# User's Guide TPS548B22 SWIFT™ Step-Down Converter Evaluation **Module User's Guide**

# **EZAS INSTRUMENTS**

### **ABSTRACT**

This user's quide describes the characteristics, operation, and use of the TPS548B22 Evaluation Module (EVM). The user's guide includes test information, descriptions, and results. A complete schematic diagram, printed-circuit board layouts, and bill of materials are also included in this document. Throughout this user's guide, the abbreviations EVM, TPS548B22EVM, and the term evaluation module are synonymous with the TPS548B22EVM-847, unless otherwise noted.

### **Table of Contents**

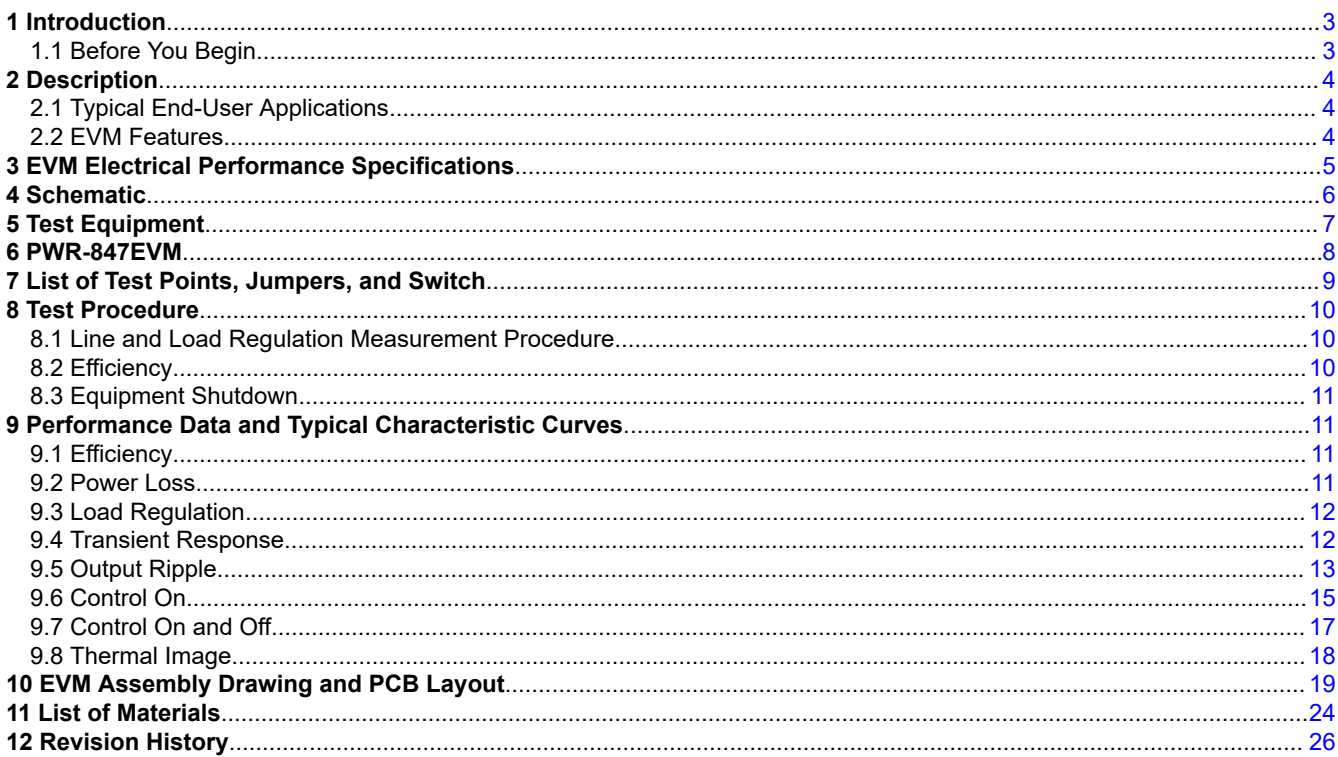

# **List of Figures**

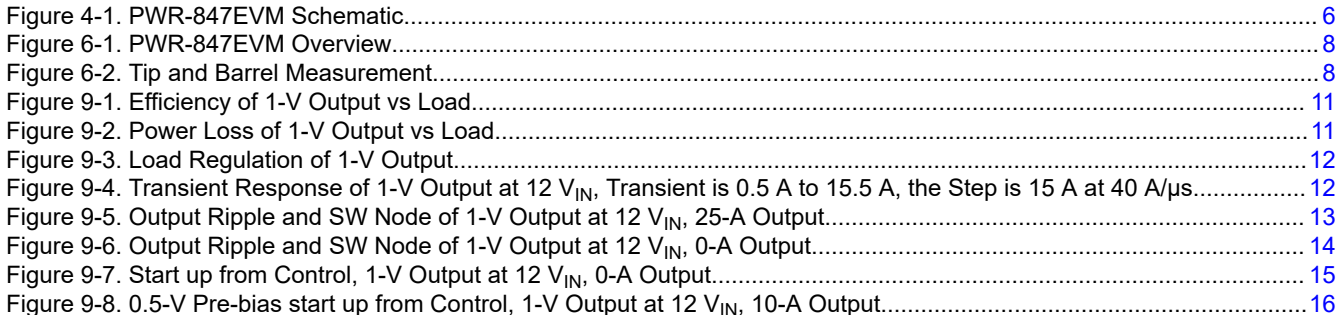

 $\overline{1}$ 

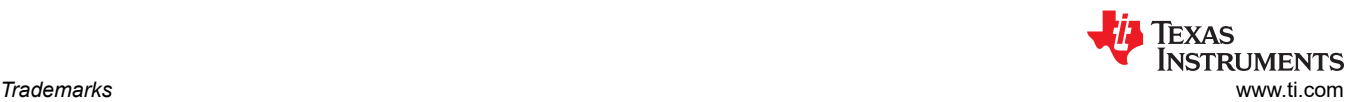

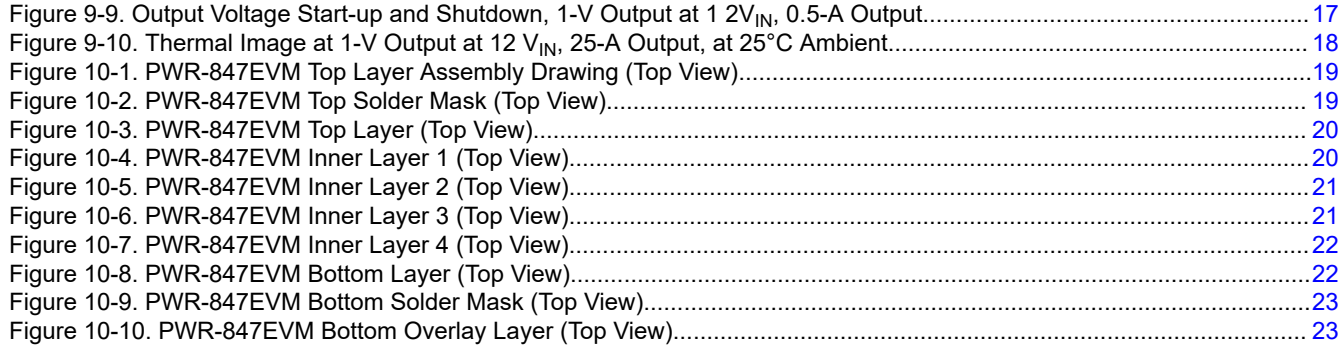

## **List of Tables**

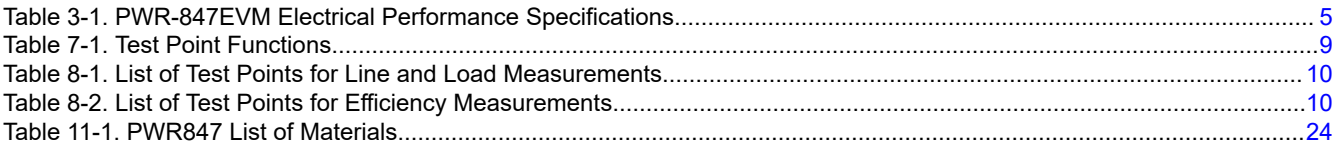

## **Trademarks**

All trademarks are the property of their respective owners.

<span id="page-2-0"></span>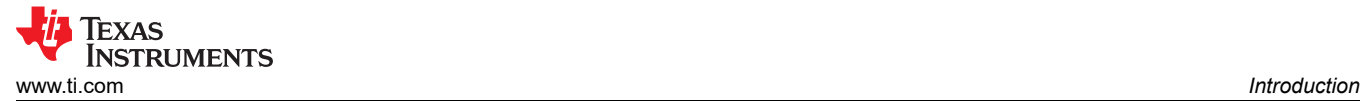

# **1 Introduction**

The PWR847EVM evaluation module uses the TPS548B22 device. The TPS548B22 is a highly integrated synchronous buck converter that is designed for up to 25-A current output.

### **1.1 Before You Begin**

The following warnings and cautions are noted for the safety of anyone using or working close to the TPS548B22EVM-847. Observe all safety precautions.

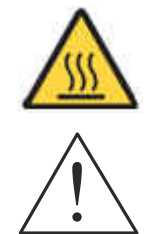

**Warning** The TPS548B22EVM-847 circuit module may become hot during operation due to dissipation of heat. Avoid contact with the board. Follow all applicable safety procedures applicable to your laboratory.

**Caution Do not leave the EVM powered when unattended.** 

#### **WARNING**

The circuit module has signal traces, components, and component leads on the bottom of the board. This may result in exposed voltages, hot surfaces or sharp edges. Do not reach under the board during operation.

#### **CAUTION**

The circuit module may be damaged by over temperature. To avoid damage, monitor the temperature during evaluation and provide cooling, as needed, for your system environment.

#### **CAUTION**

Some power supplies can be damaged by application of external voltages. If using more than 1 power supply, check your equipment requirements and use blocking diodes or other isolation techniques, as needed, to prevent damage to your equipment.

#### **CAUTION**

The communication interface is not isolated on the EVM. Be sure no ground potential exists between the computer and the EVM. Also be aware that the computer is referenced to the Battery- potential of the EVM.

# **2 Description**

The PWR847EVM is designed as a single output DC-DC converter that demonstrates the TPS548B22 in a typical low-voltage application while providing a number of test points to evaluate the performance. It uses a nominal 12-V input bus to produce a regulated 1-V output at up to 25-A load current.

# **2.1 Typical End-User Applications**

- Enterprise storage, SSD, NAS
- Wireless and wired communication infrastructure
- Industrial PCs, automation, ATE, PLC, video surveillance
- Enterprise server, switches, routers
- ASIC, SoC, FPGA, DSP core and I/O rails

### **2.2 EVM Features**

- Regulated 1-V output up to 25-A, steady-state output current
- Convenient test points for probing critical waveforms

<span id="page-3-0"></span>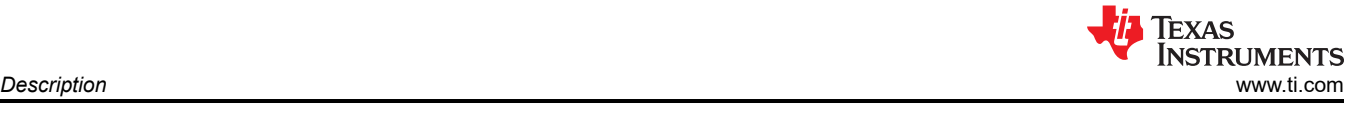

*[Submit Document Feedback](https://www.ti.com/feedbackform/techdocfeedback?litnum=SLUUBI9A&partnum=)*

<span id="page-4-0"></span>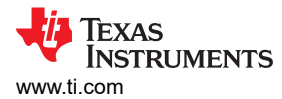

# **3 EVM Electrical Performance Specifications**

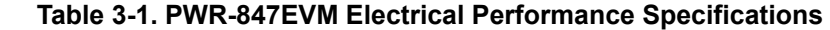

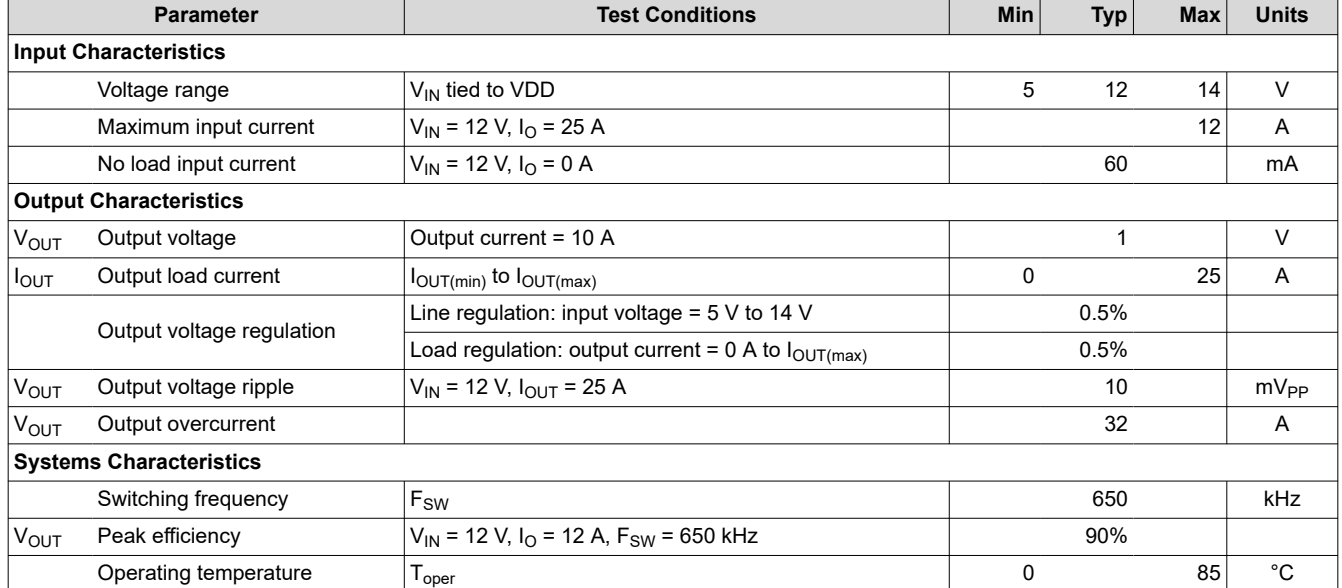

<span id="page-5-0"></span>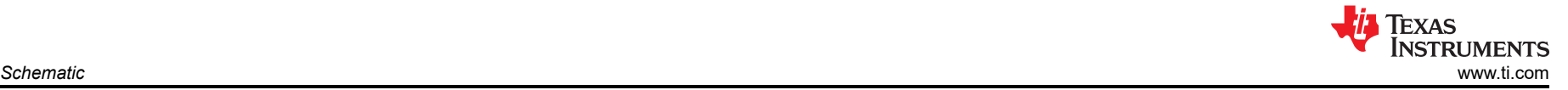

### **4 Schematic**

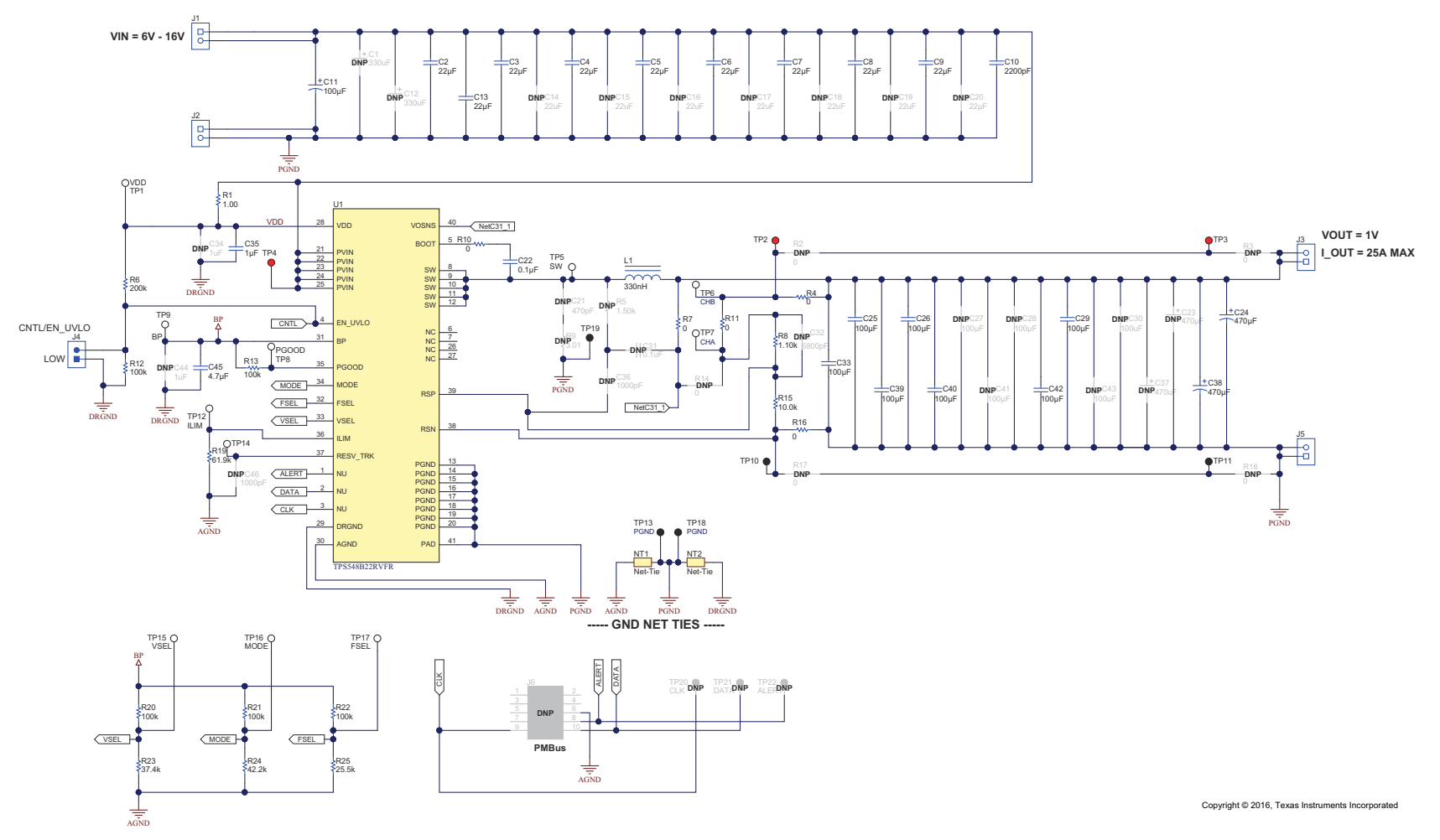

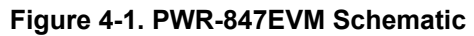

<span id="page-6-0"></span>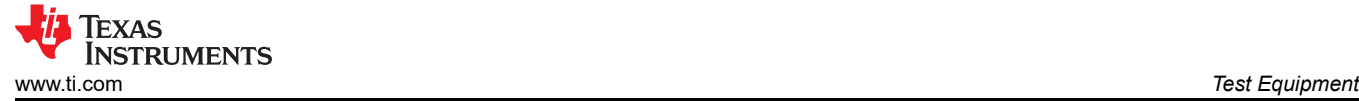

## **5 Test Equipment**

**Voltage Source:** The input voltage source VIN must be a 0-V to 18-V variable DC source capable of supplying at least 12 A<sub>DC</sub>. Also, the output impedance of the external voltage source must be much less than 100 kΩ.

**Multimeters:** It is recommended to use two separate multimeters [Figure 6-1](#page-7-0). One meter is used to measure V<sub>IN</sub> and one to measure  $V_{OUT}$ .

**Output Load:** A variable electronic load is recommended for testing [Figure 6-1.](#page-7-0) It must be capable of 25 A at voltages as low as 0.6 V.

**Oscilloscope:** An oscilloscope is recommended for measuring output noise and ripple. Output ripple must be measured using a tip-and-barrel method or better as shown in [Figure 6-2](#page-7-0).The scope must be adjusted to 20-MHz bandwidth, AC coupling at 50 mV/division, and must be set to 1-µs/division.

**Fan:** During prolonged operation at high loads, it may be necessary to provide forced air cooling with a small fan aimed at the EVM. Temperature of the devices on the EVM must be maintained below 105°C.

**Recommended Wire Gauge:** The voltage drop in the load wires must be kept as low as possible in order to keep the working voltage at the load within its operating range. Use the AWG 14 wire (2 wires parallel for VOUT positive and 2 wires parallel for the VOUT negative) of no more than 1.98 feet between the EVM and the load. This recommended wire gauge and length should achieve a voltage drop of no more than 0.2 V at the maximum 25-A load.

<span id="page-7-0"></span>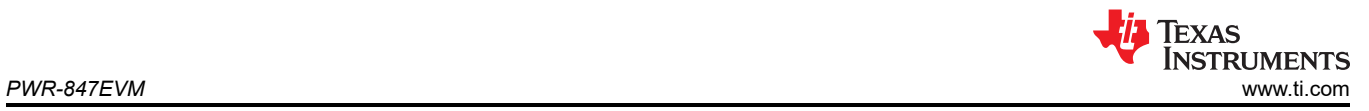

### **6 PWR-847EVM**

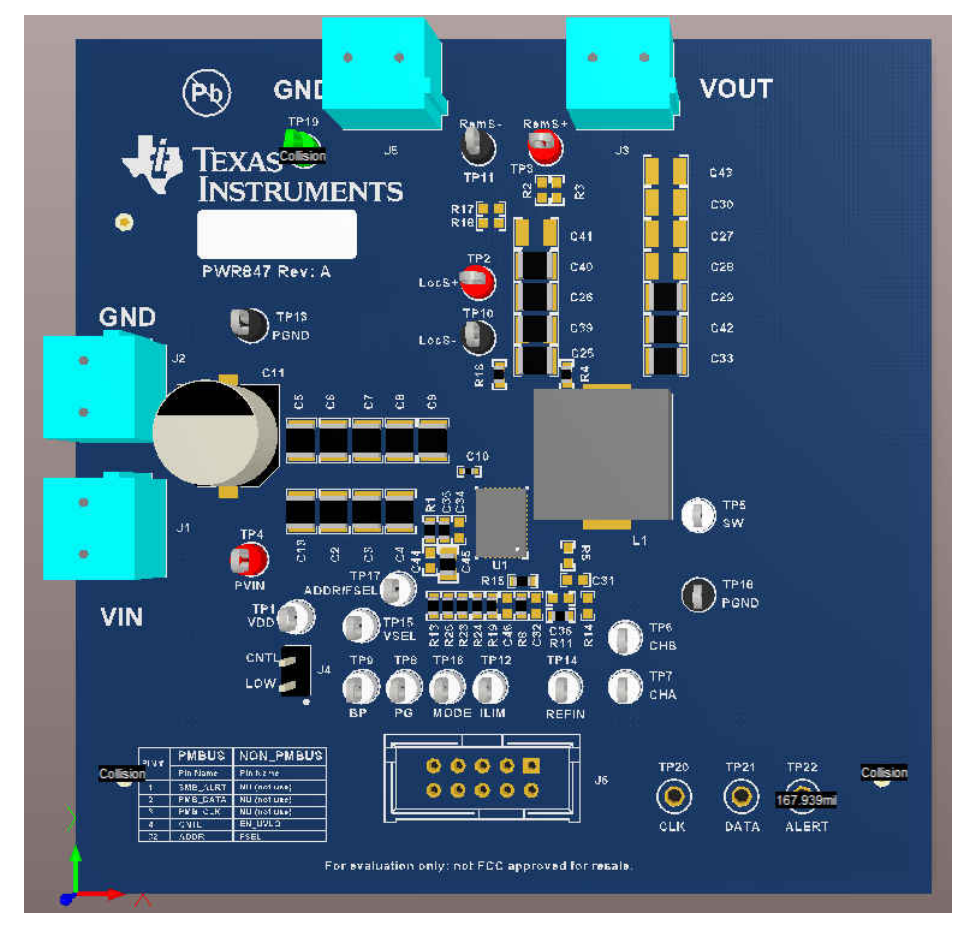

**Figure 6-1. PWR-847EVM Overview**

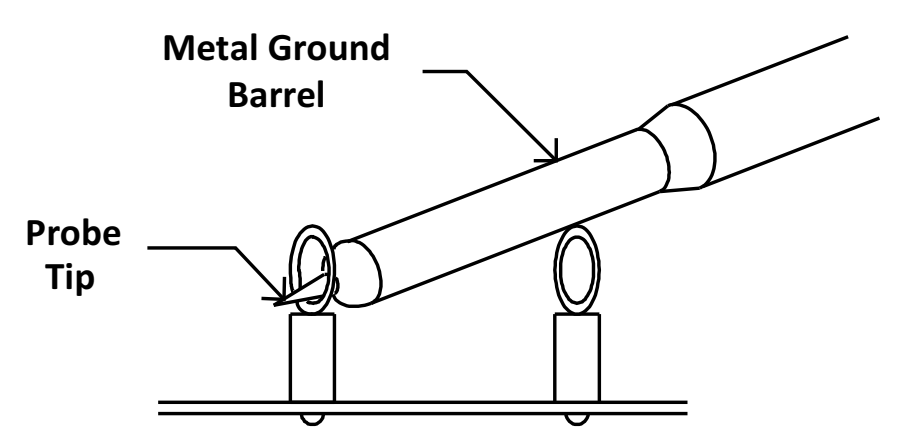

**Figure 6-2. Tip and Barrel Measurement**

<span id="page-8-0"></span>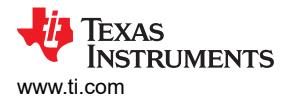

# **7 List of Test Points, Jumpers, and Switch**

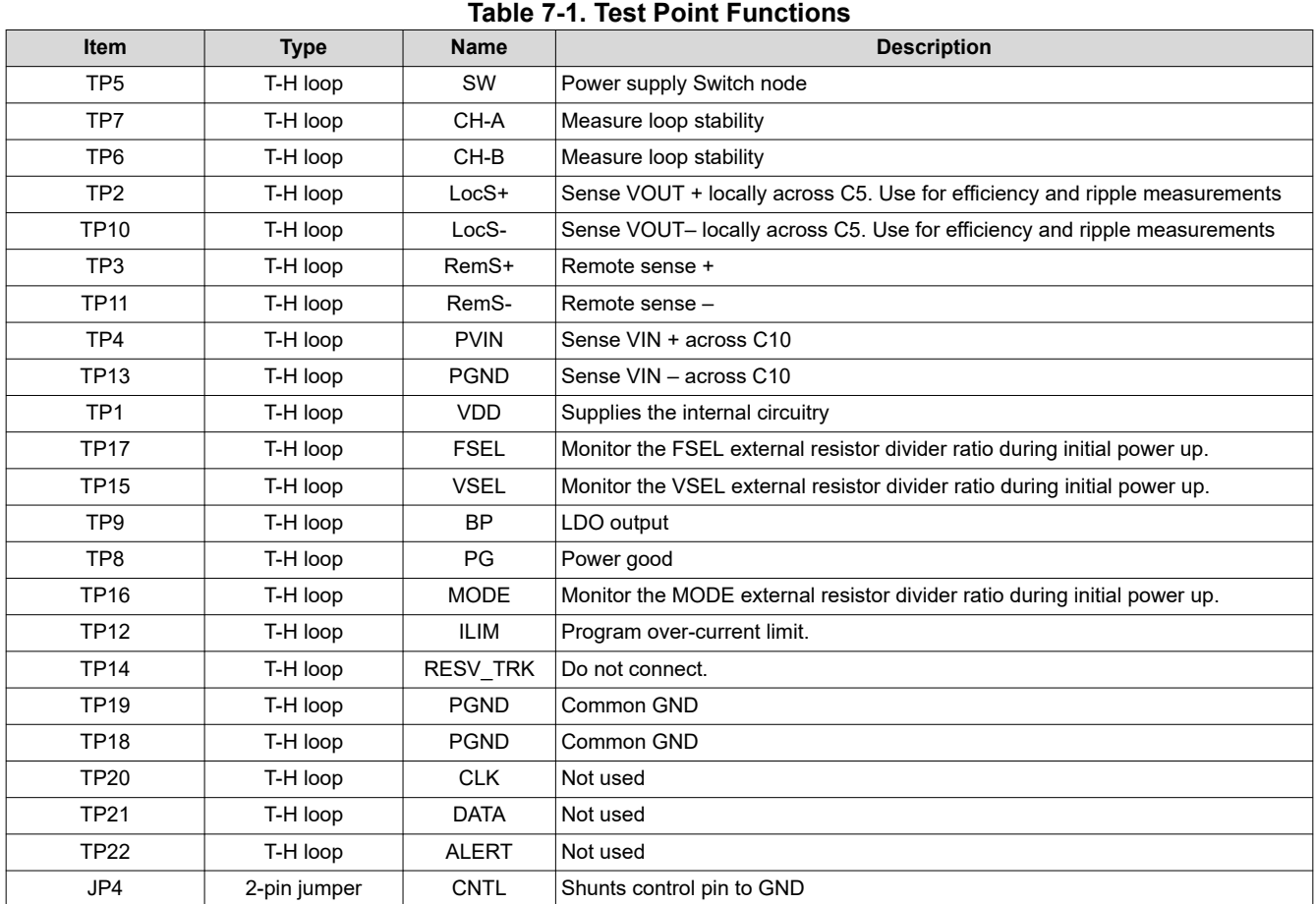

<span id="page-9-0"></span>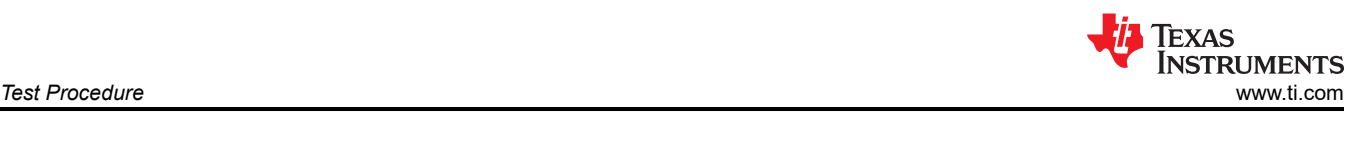

# **8 Test Procedure**

# **8.1 Line and Load Regulation Measurement Procedure**

- 1. Connect VOUT to J3 and VOUT GND to J5 [Figure 6-1](#page-7-0).
- 2. Ensure that the electronic load is set to draw 0  $A_{DC}$ .
- 3. Ensure the jumper provided on the EVM shorts on J4 before  $V_{\text{IN}}$  is applied
- 4. Connect VIN to J1 and VIN GND to J2 [Figure 6-1](#page-7-0).
- 5. Increase  $V_{IN}$  from 0 V to 12 V using the digital multimeter to measure input voltage.
- 6. Remove the jumper on J4 to enable the controller.

### 7. Use the other digital multimeter or the oscilloscope to measure output voltage  $V_{\text{OUT}}$  at TP2 and TP10.

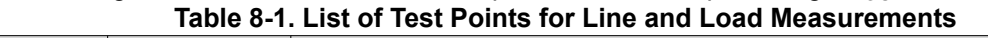

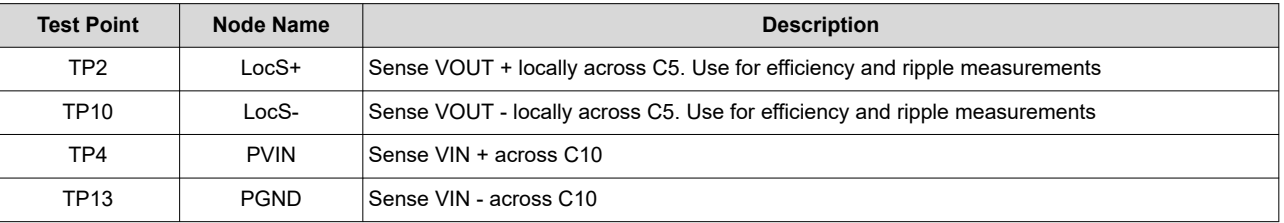

- 8. Vary the load from 0 A<sub>DC</sub> to maximum rated output 25 A<sub>DC</sub>. V<sub>OUT</sub> must remain in regulation as defined in [Table 3-1.](#page-4-0)
- 9. Vary V<sub>IN</sub> from 5 V to 14 V. V<sub>OUT</sub> must remain in regulation as defined in [Table 3-1.](#page-4-0)
- 10. Decrease the load to 0 A.
- 11. Put the jumper back on J4 to disable the converter.
- 12. Decrease  $V_{IN}$  to 0 V or turn off the supply.

# **8.2 Efficiency**

To measure the efficiency of the power train on the EVM, it is important to measure the voltages at the correct location. This is necessary because otherwise the measurements will include losses in efficiency that are not related to the power train itself. Losses incurred by the voltage drop in the copper traces and in the input and output connectors are not related to the efficiency of the power train, and they must not be included in efficiency measurements.

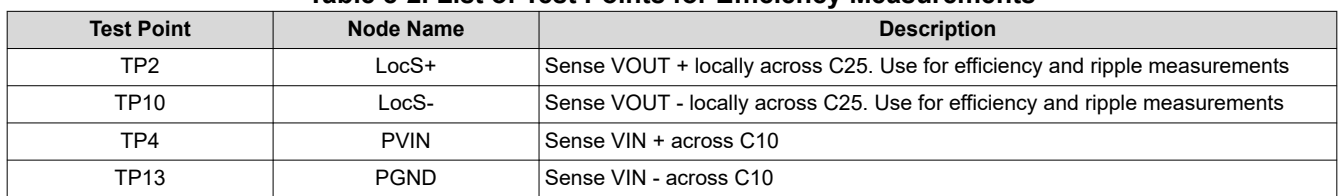

### **Table 8-2. List of Test Points for Efficiency Measurements**

Input current can be measured at any point in the input wires, and output current can be measured anywhere in the output wires of the output being measured. Using these measurement points result in efficiency measurements that do not include losses due to the connectors and PCB traces.

<span id="page-10-0"></span>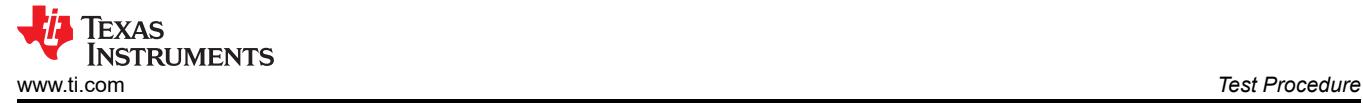

#### **8.3 Equipment Shutdown**

- 1. Reduce the load current to 0 A.
- 2. Reduce input voltage to 0 V.
- 3. Shut down the external fan if in use.
- 4. Shut down equipment.

### **9 Performance Data and Typical Characteristic Curves**

Figure 9-1 through [Figure 9-10](#page-17-0) present typical performance curves for the PWR-847EVM.

#### **9.1 Efficiency**

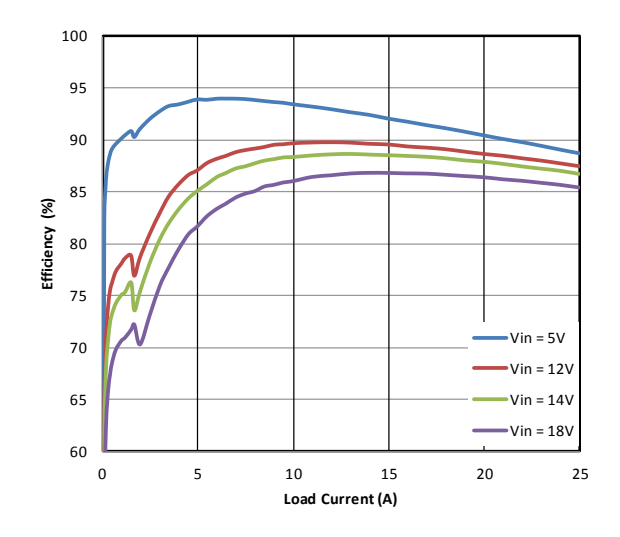

**Figure 9-1. Efficiency of 1-V Output vs Load**

### **9.2 Power Loss**

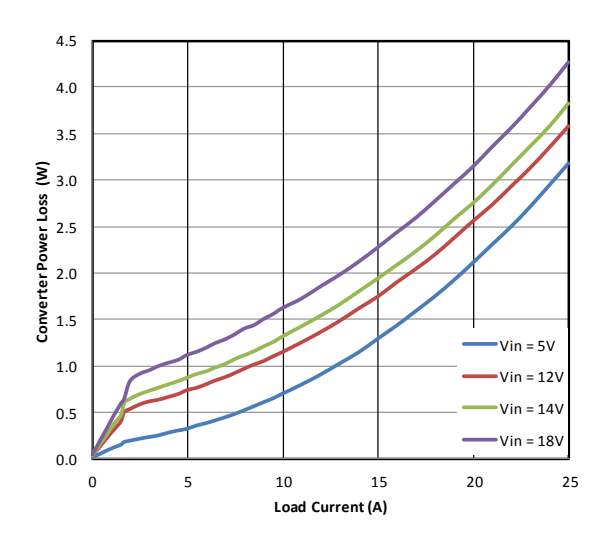

**Figure 9-2. Power Loss of 1-V Output vs Load**

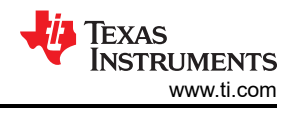

## <span id="page-11-0"></span>**9.3 Load Regulation**

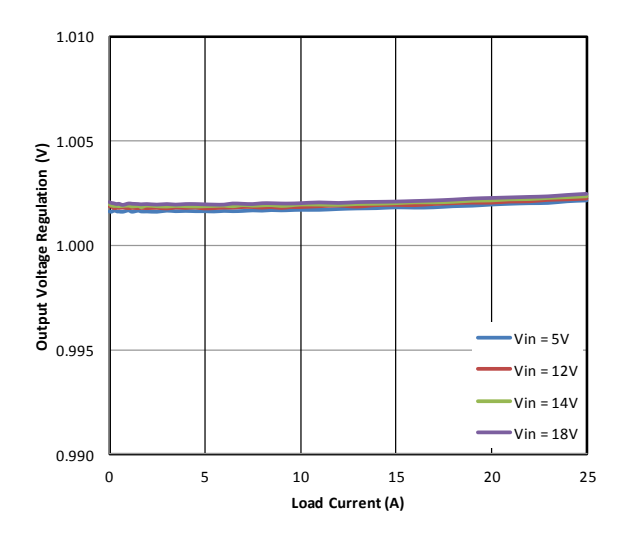

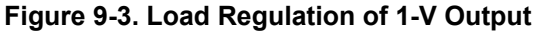

### **9.4 Transient Response**

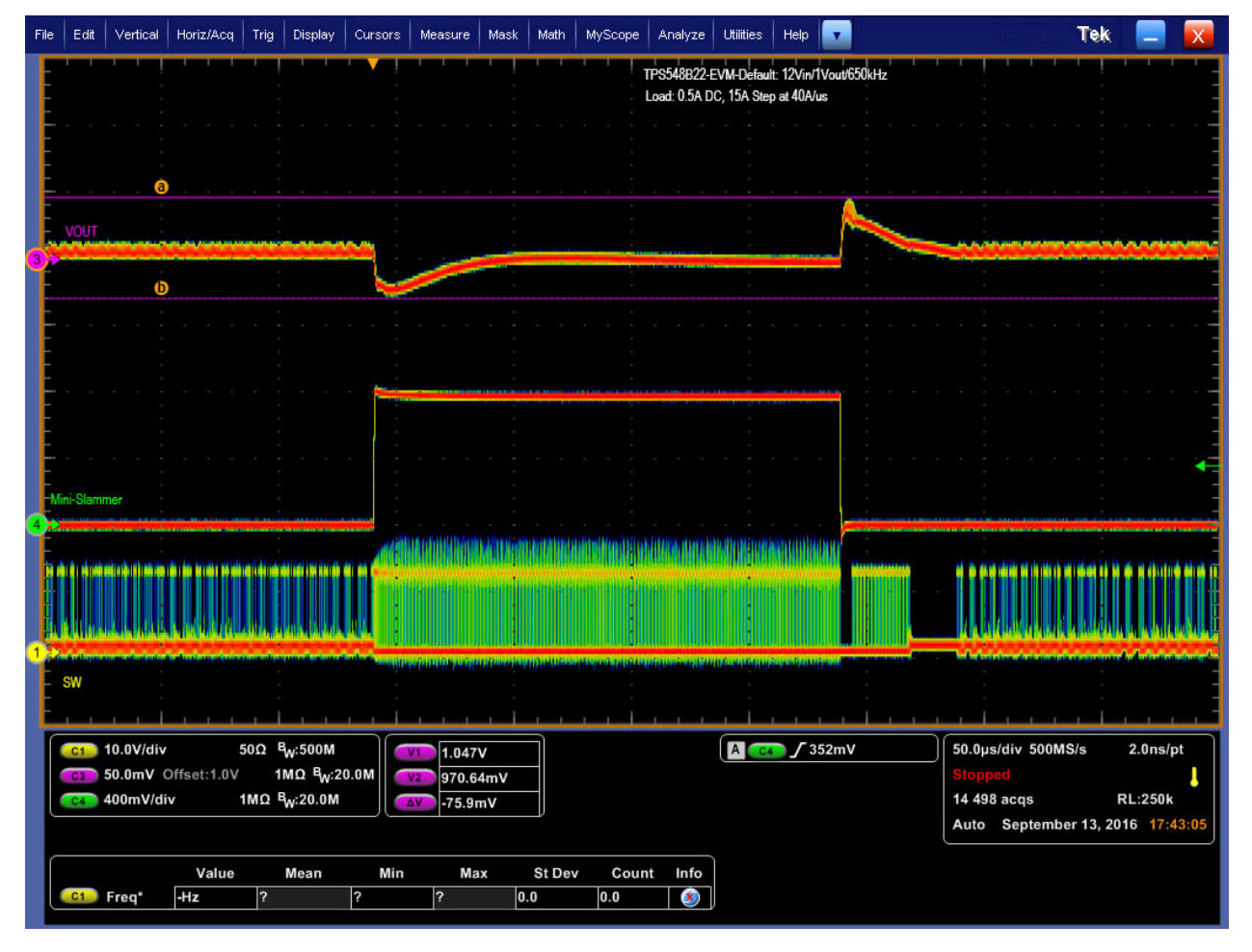

Figure 9-4. Transient Response of 1-V Output at 12 V<sub>IN</sub>, Transient is 0.5 A to 15.5 A, the Step is 15 A at 40 **A/µs**

<span id="page-12-0"></span>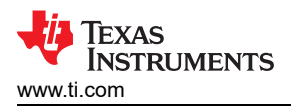

### **9.5 Output Ripple**

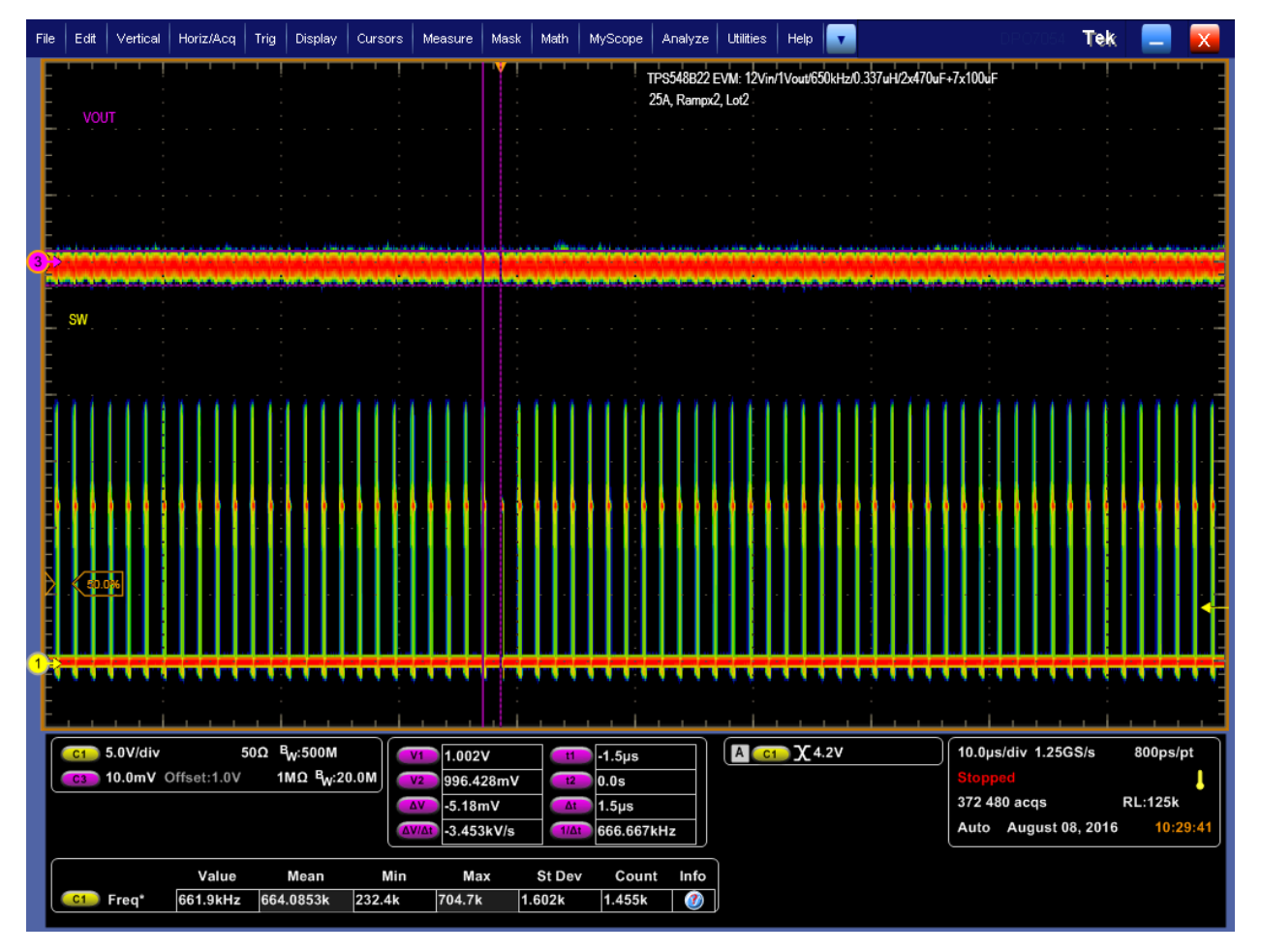

Figure 9-5. Output Ripple and SW Node of 1-V Output at 12 V<sub>IN</sub>, 25-A Output

<span id="page-13-0"></span>*Performance Data and Typical Characteristic Curves* [www.ti.com](https://www.ti.com)

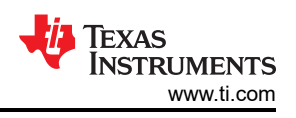

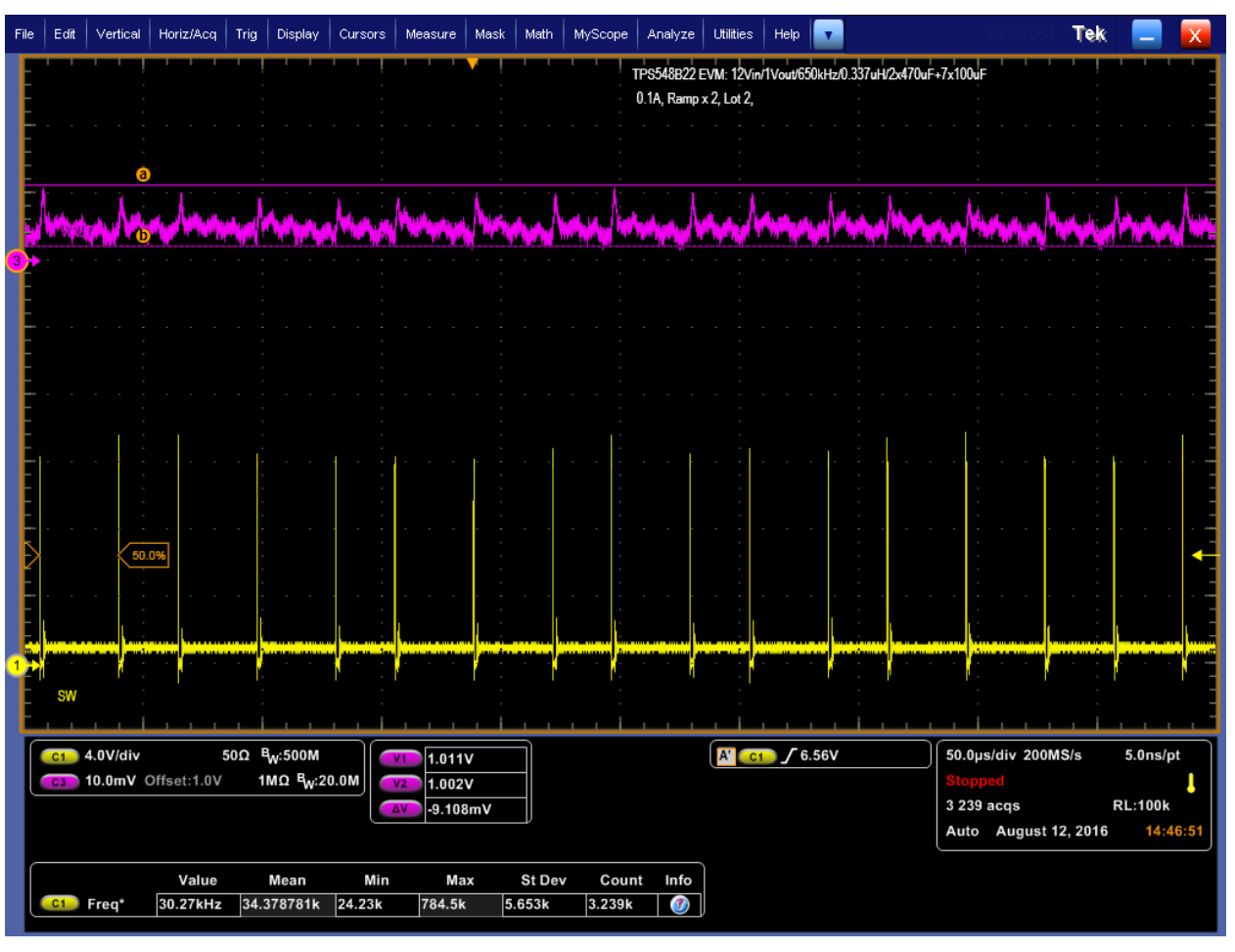

**Figure 9-6. Output Ripple and SW Node of 1-V Output at 12 VIN, 0-A Output**

<span id="page-14-0"></span>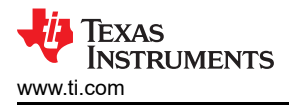

### **9.6 Control On**

| File | Edit                                                                                    | Vertical                                                                      | Horiz/Acq | Trig       | Display | Cursors                             | Measure                                                                       | Mask | Math                                           | MyScope | Analyze                 | <b>Utilities</b>   | Help | $\mathbf{v}$ |  |                                                            |                                    |  | Tek |  |  |
|------|-----------------------------------------------------------------------------------------|-------------------------------------------------------------------------------|-----------|------------|---------|-------------------------------------|-------------------------------------------------------------------------------|------|------------------------------------------------|---------|-------------------------|--------------------|------|--------------|--|------------------------------------------------------------|------------------------------------|--|-----|--|--|
|      |                                                                                         | TPS548B22 EVM: 12Vin/1Vout/650kHz/0.337uH/2x470uF+7x100uF<br>0A, Rampx2, Lot2 |           |            |         |                                     |                                                                               |      |                                                |         |                         |                    |      |              |  |                                                            |                                    |  |     |  |  |
|      |                                                                                         |                                                                               |           |            |         |                                     |                                                                               |      |                                                |         |                         |                    |      |              |  |                                                            |                                    |  |     |  |  |
|      |                                                                                         |                                                                               |           |            |         |                                     |                                                                               |      |                                                |         |                         |                    |      |              |  |                                                            |                                    |  |     |  |  |
|      |                                                                                         |                                                                               |           |            |         |                                     |                                                                               |      |                                                |         |                         |                    |      |              |  |                                                            |                                    |  |     |  |  |
|      | <b>PGOOD</b>                                                                            |                                                                               |           |            |         |                                     |                                                                               |      |                                                |         |                         |                    |      |              |  |                                                            |                                    |  |     |  |  |
|      |                                                                                         |                                                                               |           |            |         |                                     |                                                                               |      |                                                |         |                         |                    |      |              |  |                                                            |                                    |  |     |  |  |
|      | <b>VOUT</b>                                                                             |                                                                               |           |            |         |                                     |                                                                               |      |                                                |         |                         |                    |      |              |  |                                                            |                                    |  |     |  |  |
|      |                                                                                         |                                                                               |           |            |         |                                     |                                                                               |      |                                                |         |                         |                    |      |              |  |                                                            |                                    |  |     |  |  |
|      |                                                                                         |                                                                               |           |            |         |                                     |                                                                               |      |                                                |         |                         |                    |      |              |  |                                                            |                                    |  |     |  |  |
|      |                                                                                         |                                                                               |           |            |         |                                     |                                                                               |      |                                                |         |                         |                    |      |              |  |                                                            |                                    |  |     |  |  |
|      |                                                                                         |                                                                               |           |            |         |                                     |                                                                               |      |                                                |         |                         |                    |      |              |  |                                                            |                                    |  |     |  |  |
|      |                                                                                         |                                                                               |           |            |         |                                     |                                                                               |      |                                                |         |                         |                    |      |              |  |                                                            |                                    |  |     |  |  |
| 4    | IL.                                                                                     |                                                                               |           |            |         |                                     |                                                                               |      |                                                |         |                         |                    |      |              |  |                                                            |                                    |  |     |  |  |
|      |                                                                                         |                                                                               |           |            |         | 60.0%                               | <b>BCLIPS</b>                                                                 |      |                                                |         |                         |                    |      |              |  |                                                            |                                    |  |     |  |  |
|      | SW                                                                                      |                                                                               |           |            |         |                                     |                                                                               |      | وعساوي لواقع بالمسواء بالأستخر للعريا فاقتنعوا |         |                         |                    |      |              |  |                                                            |                                    |  |     |  |  |
|      |                                                                                         |                                                                               |           |            |         |                                     |                                                                               |      |                                                |         |                         |                    |      |              |  |                                                            |                                    |  |     |  |  |
|      | 50Ω B <sub>W</sub> :500M<br>$C1$ 5.0V/div<br>V <sub>1</sub>                             |                                                                               |           |            |         |                                     | 1.009V<br>$-340\mu s$<br>11                                                   |      |                                                |         |                         | A'<br>$G3$ / 440mV |      |              |  |                                                            | 500µs/div 20.0MS/s<br>$50.0$ ns/pt |  |     |  |  |
|      | 1MQ $B_W$ :20.0M<br>$C2$ 5.0V/div<br>V <sub>2</sub><br>$G3$ 500mV/div                   |                                                                               |           |            |         | $\frac{1}{2}$<br>$-8.9mV$<br>1.74ms |                                                                               |      |                                                |         |                         |                    |      |              |  | Preview<br><b>Single Seq</b><br><b>RL:100k</b><br>$0$ acqs |                                    |  |     |  |  |
|      | 1MQ $B_W$ :20.0M<br>$\Delta V$<br>50 $\Omega$ By:20.0M<br>$CA$ 2.0A/div<br><b>AVIAt</b> |                                                                               |           |            |         |                                     | $-1.018V$<br>2.08ms<br>$\Delta t$<br>480.769Hz<br>-489.327V/s<br>$1/\Delta t$ |      |                                                |         |                         |                    |      |              |  |                                                            | Auto August 08, 2016<br>13:42:35   |  |     |  |  |
|      |                                                                                         |                                                                               | Value     |            | Mean    | Min                                 |                                                                               | Max  | <b>St Dev</b>                                  | Count   | Info                    |                    |      |              |  |                                                            |                                    |  |     |  |  |
|      | <b>C1</b> Freq <sup>*</sup>                                                             |                                                                               | 277.9kHz  | 277.85818k |         | 277.9k                              | 277.9k                                                                        |      | 0.0                                            | 1.0     | $\overline{\mathbf{v}}$ |                    |      |              |  |                                                            |                                    |  |     |  |  |

Figure 9-7. Start up from Control, 1-V Output at 12 V<sub>IN</sub>, 0-A Output

<span id="page-15-0"></span>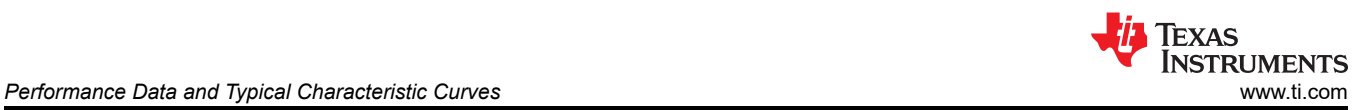

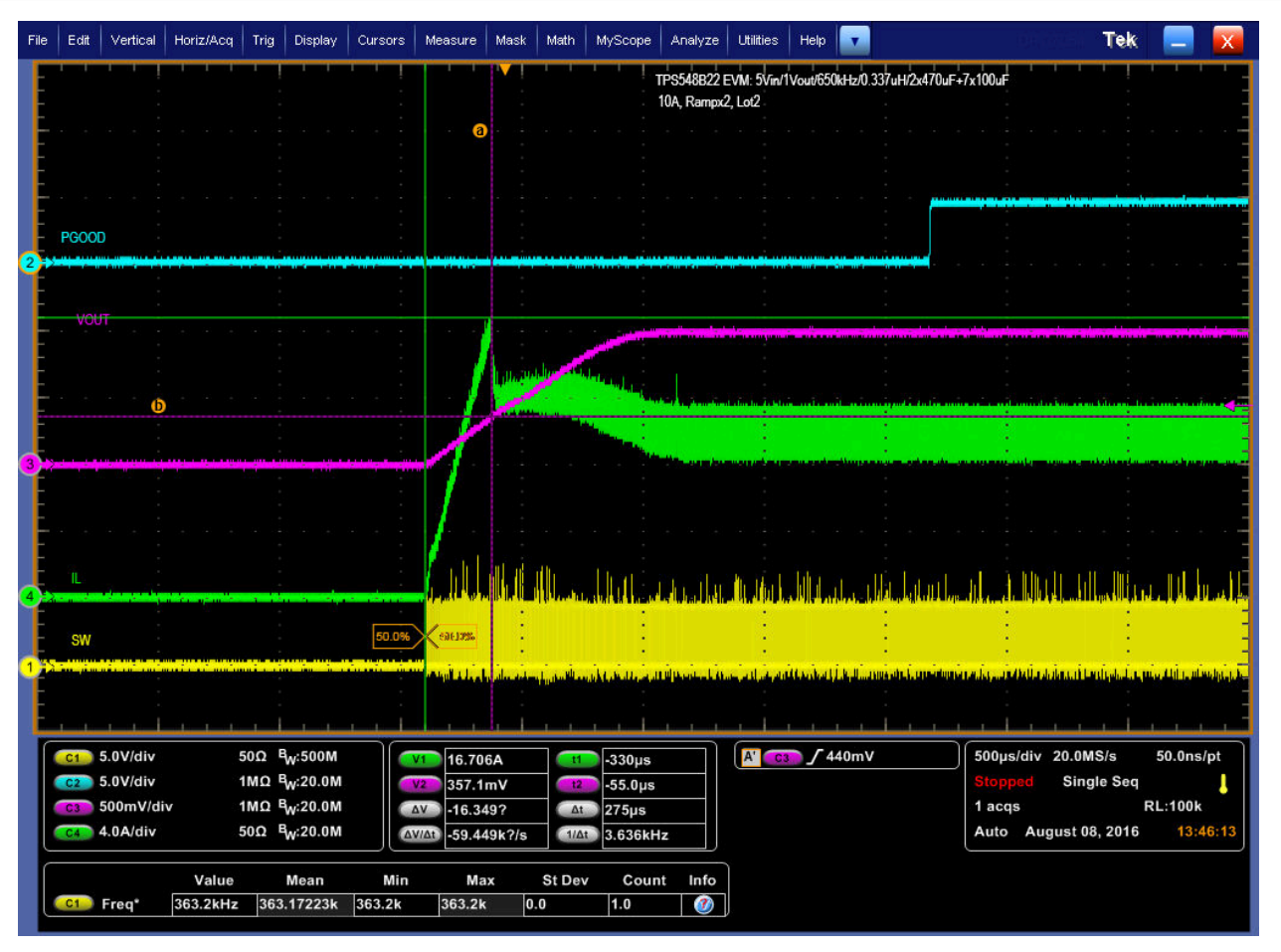

Figure 9-8. 0.5-V Pre-bias start up from Control, 1-V Output at 12 V<sub>IN</sub>, 10-A Output

<span id="page-16-0"></span>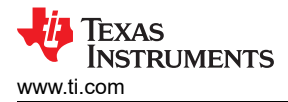

### **9.7 Control On and Off**

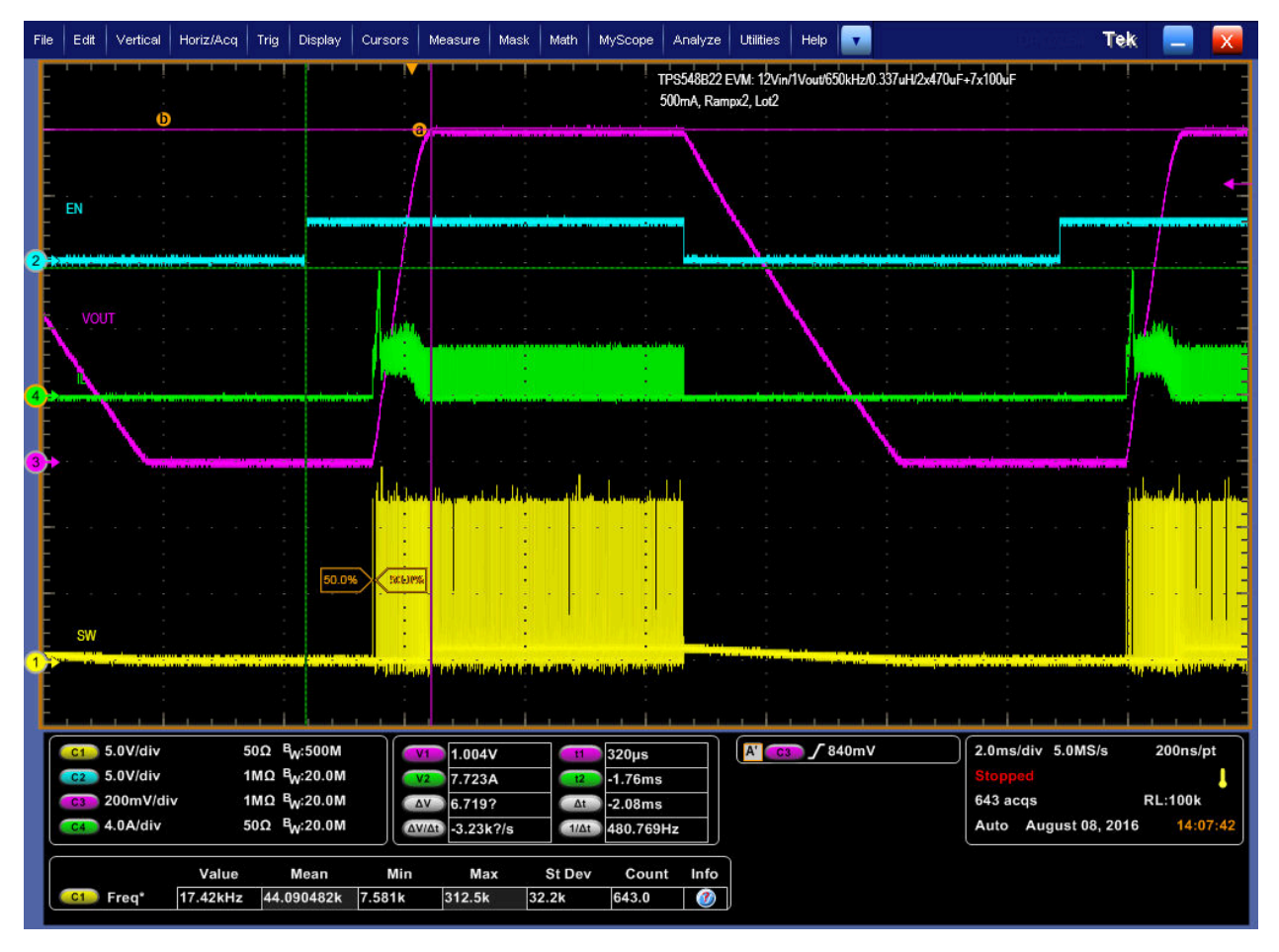

Figure 9-9. Output Voltage Start-up and Shutdown, 1-V Output at 1 2V<sub>IN</sub>, 0.5-A Output

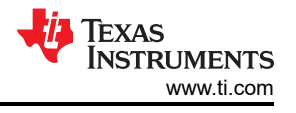

## <span id="page-17-0"></span>**9.8 Thermal Image**

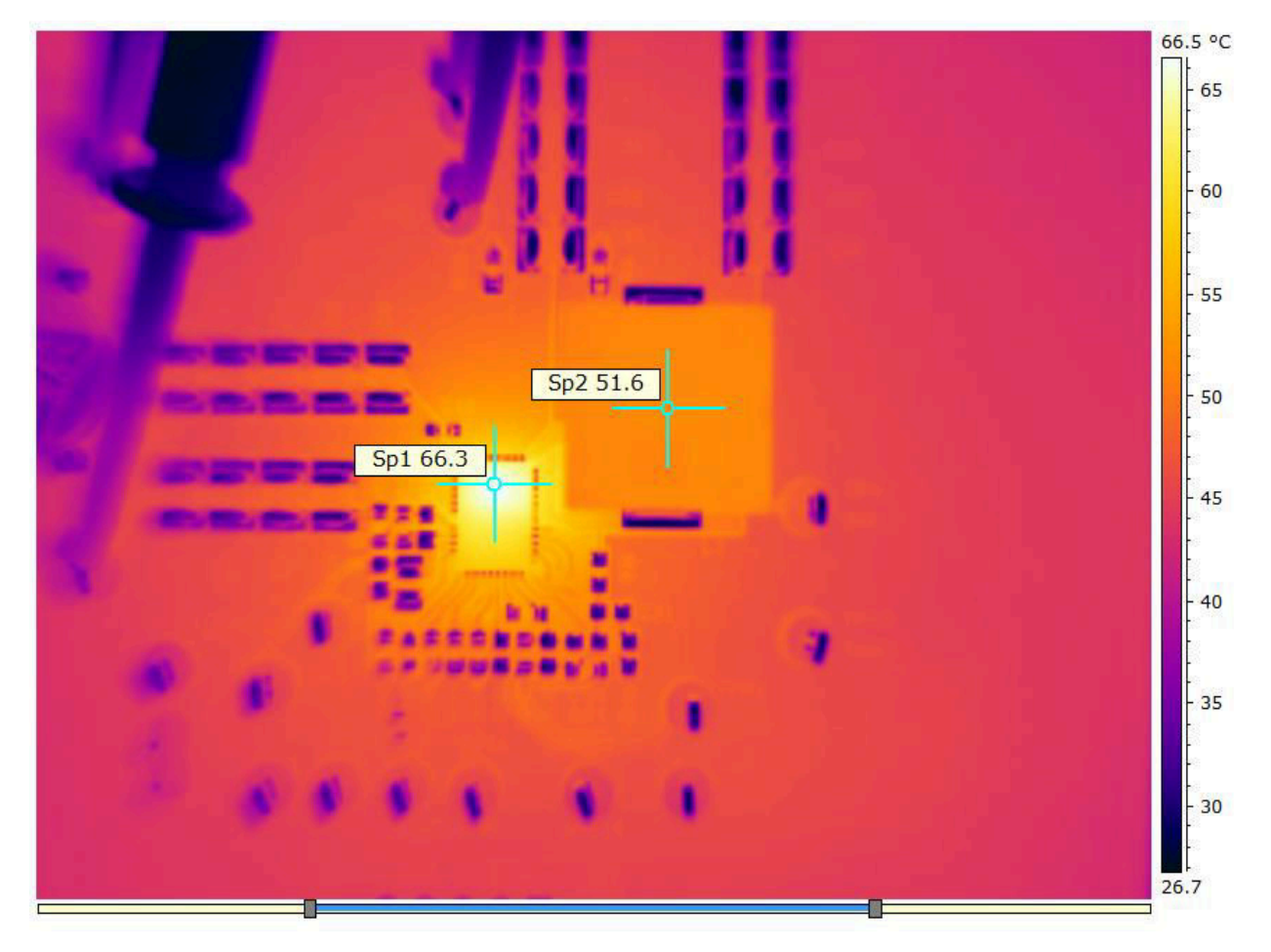

Figure 9-10. Thermal Image at 1-V Output at 12 V<sub>IN</sub>, 25-A Output, at 25°C Ambient

<span id="page-18-0"></span>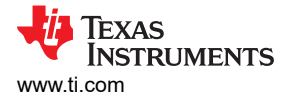

# **10 EVM Assembly Drawing and PCB Layout**

Figure 10-1 through [Figure 10-8](#page-21-0) show the design of the PWR-847EVM printed-circuit board (PCB). The PWR-847EVM has a 2-oz. copper finish for all layers.

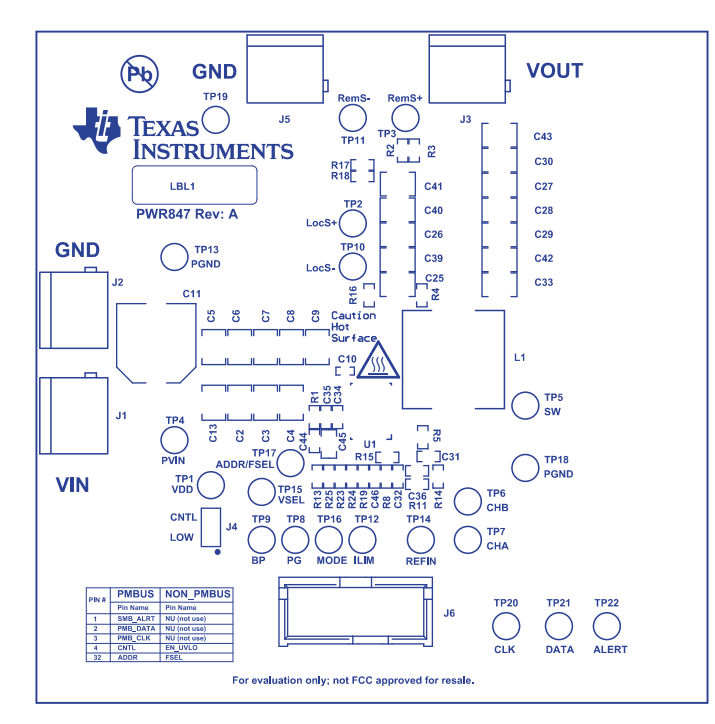

**Figure 10-1. PWR-847EVM Top Layer Assembly Drawing (Top View)**

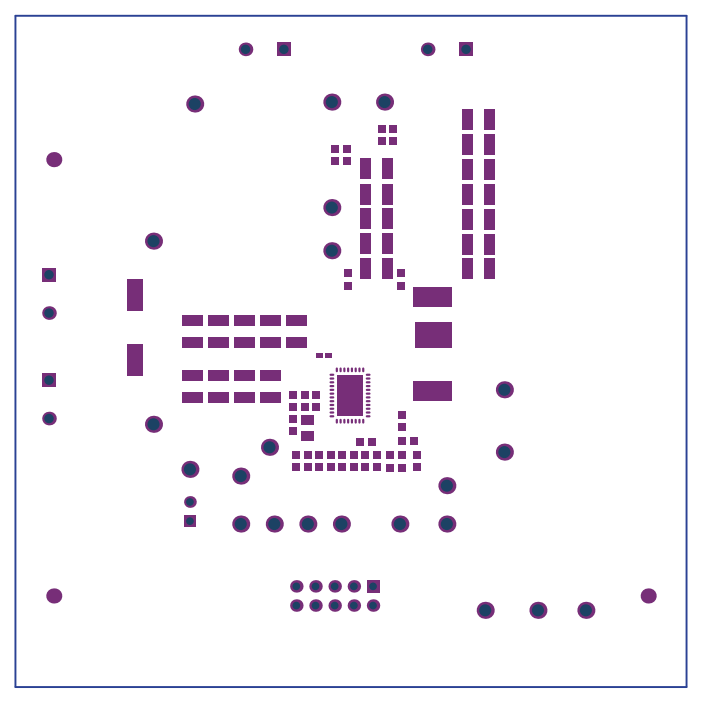

**Figure 10-2. PWR-847EVM Top Solder Mask (Top View)**

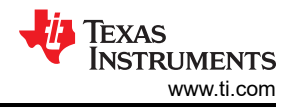

<span id="page-19-0"></span>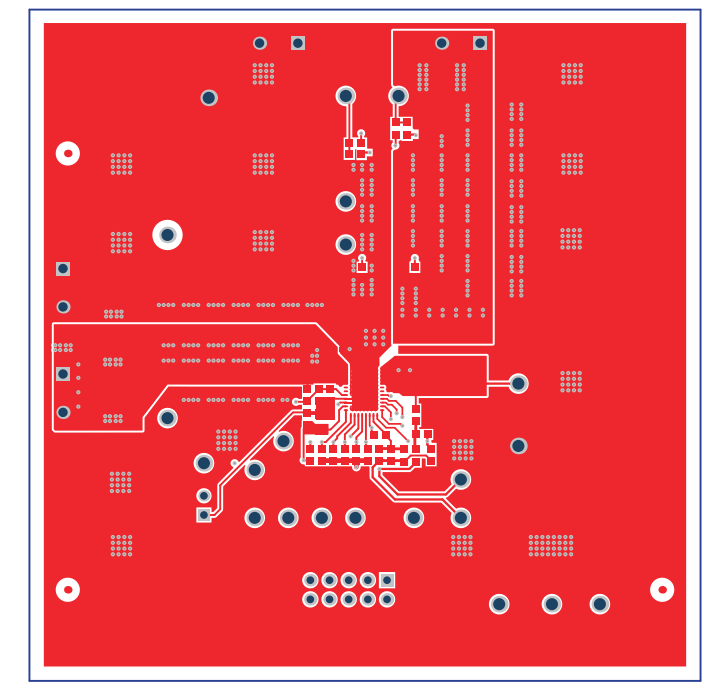

**Figure 10-3. PWR-847EVM Top Layer (Top View)**

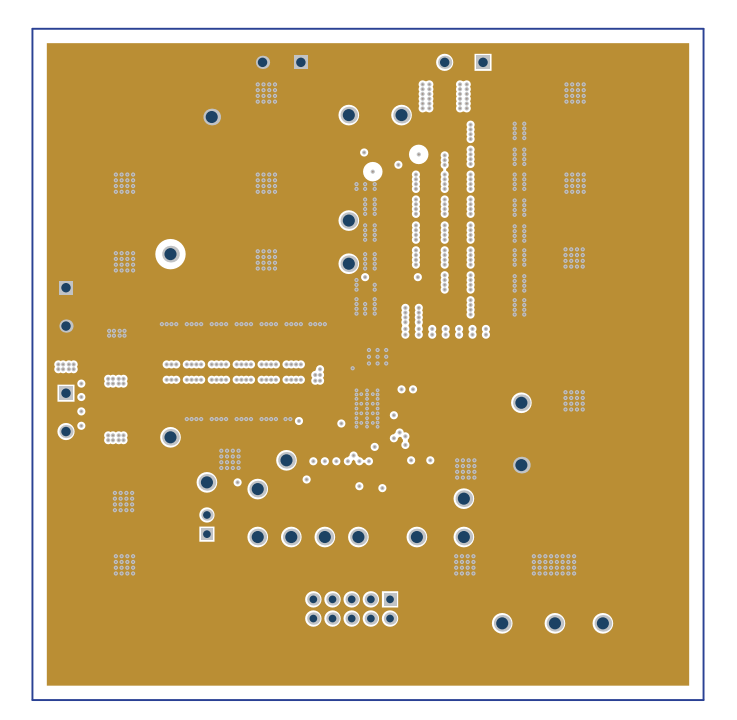

**Figure 10-4. PWR-847EVM Inner Layer 1 (Top View)**

<span id="page-20-0"></span>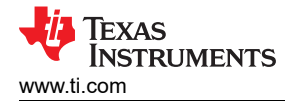

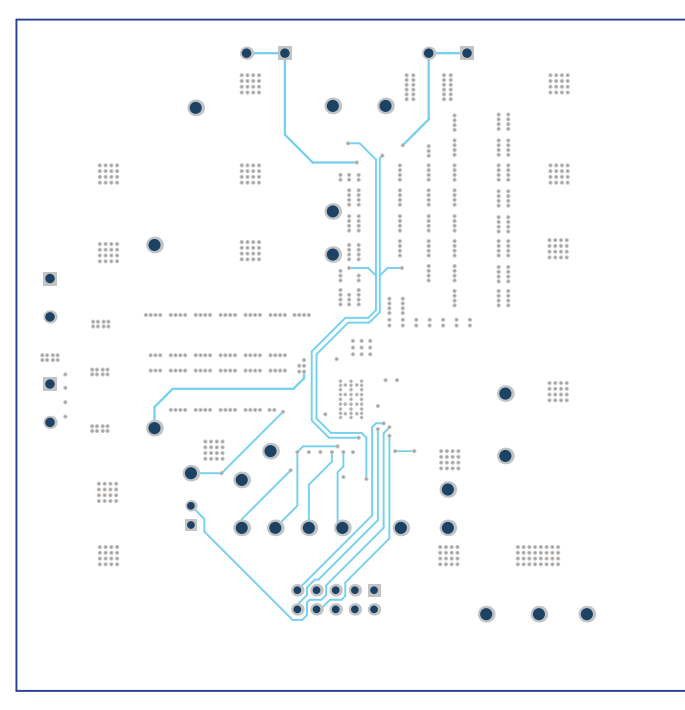

**Figure 10-5. PWR-847EVM Inner Layer 2 (Top View)**

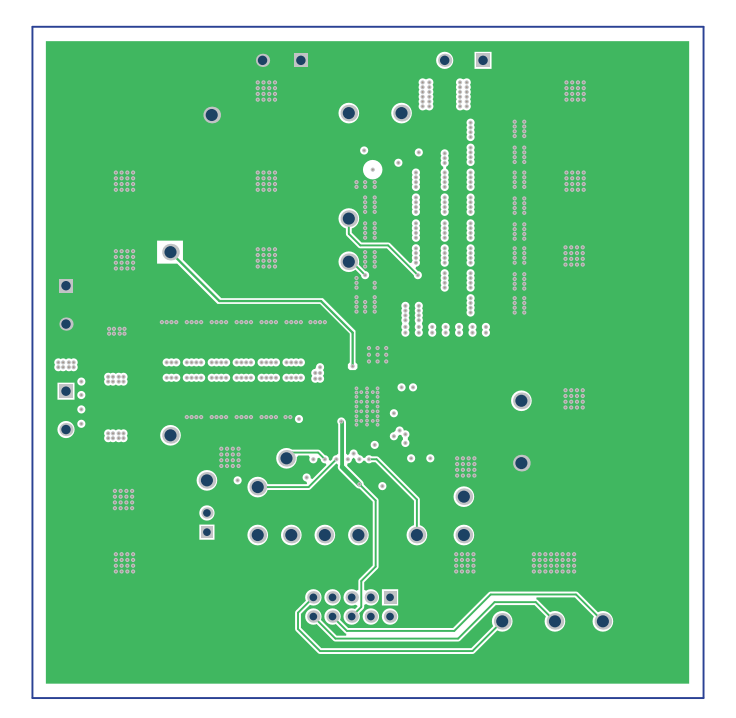

**Figure 10-6. PWR-847EVM Inner Layer 3 (Top View)**

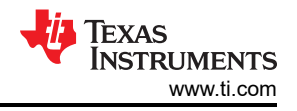

<span id="page-21-0"></span>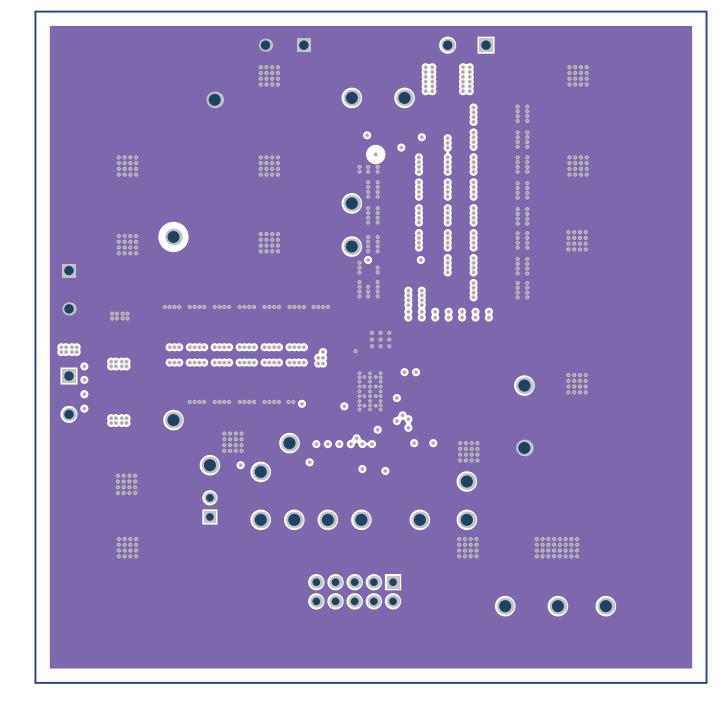

**Figure 10-7. PWR-847EVM Inner Layer 4 (Top View)**

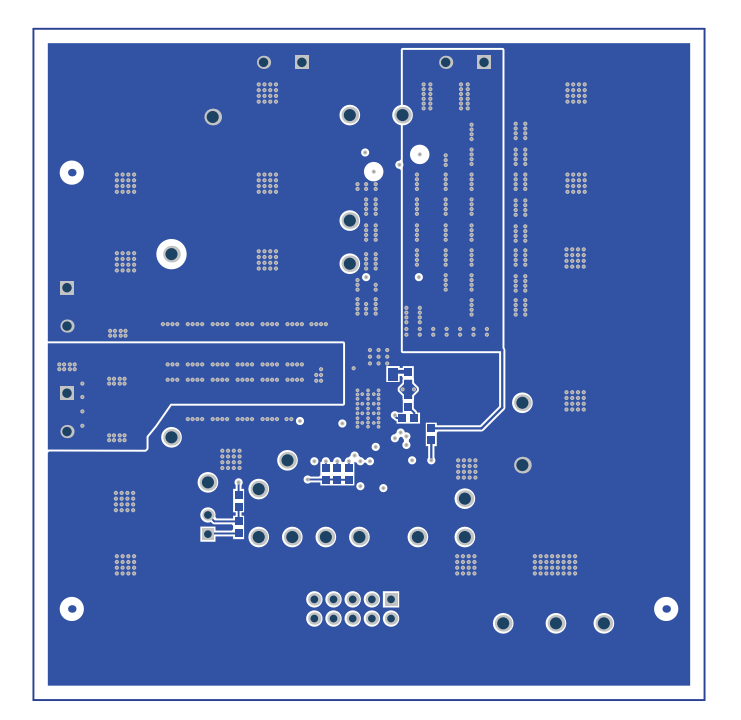

**Figure 10-8. PWR-847EVM Bottom Layer (Top View)**

<span id="page-22-0"></span>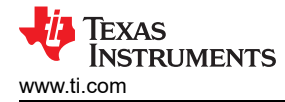

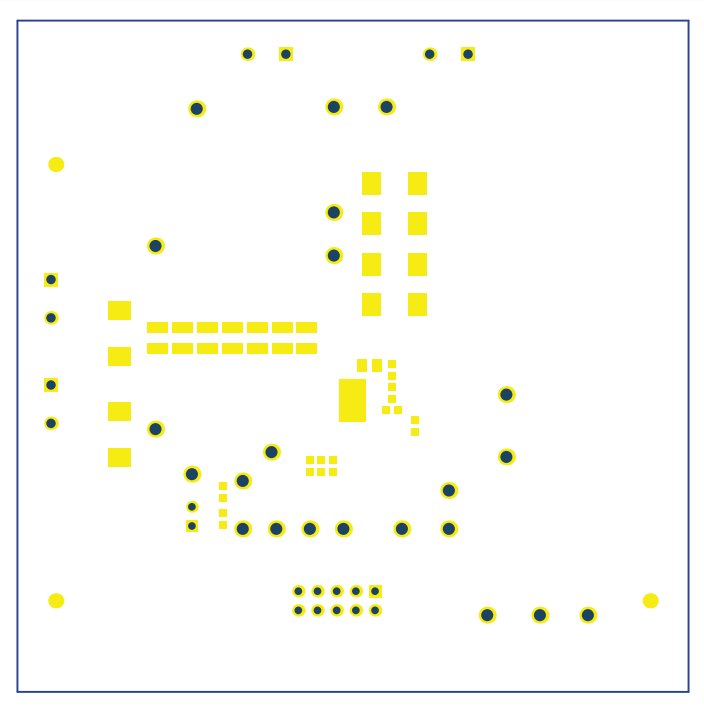

**Figure 10-9. PWR-847EVM Bottom Solder Mask (Top View)**

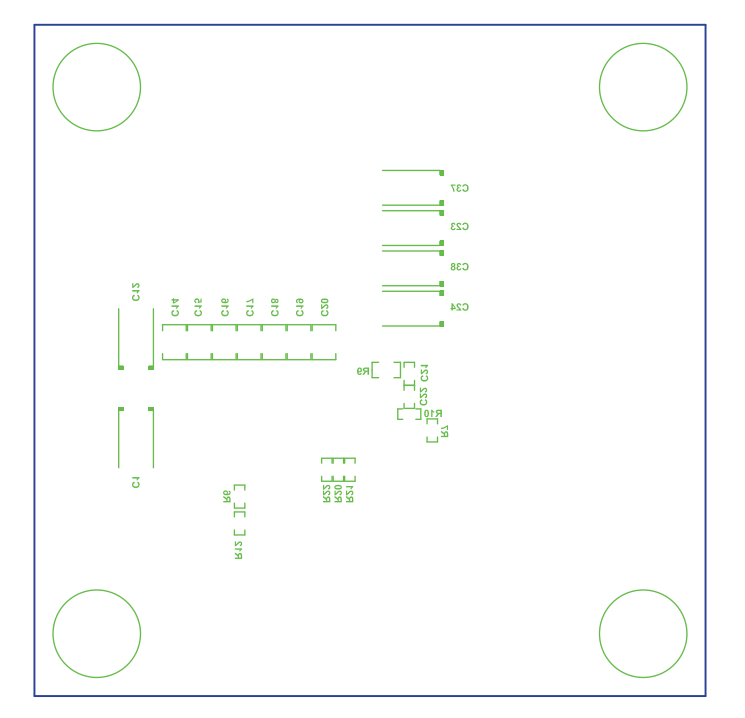

**Figure 10-10. PWR-847EVM Bottom Overlay Layer (Top View)**

# <span id="page-23-0"></span>**11 List of Materials**

The EVM components list, according to the schematic, is shown in Table 11-1.

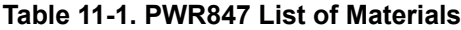

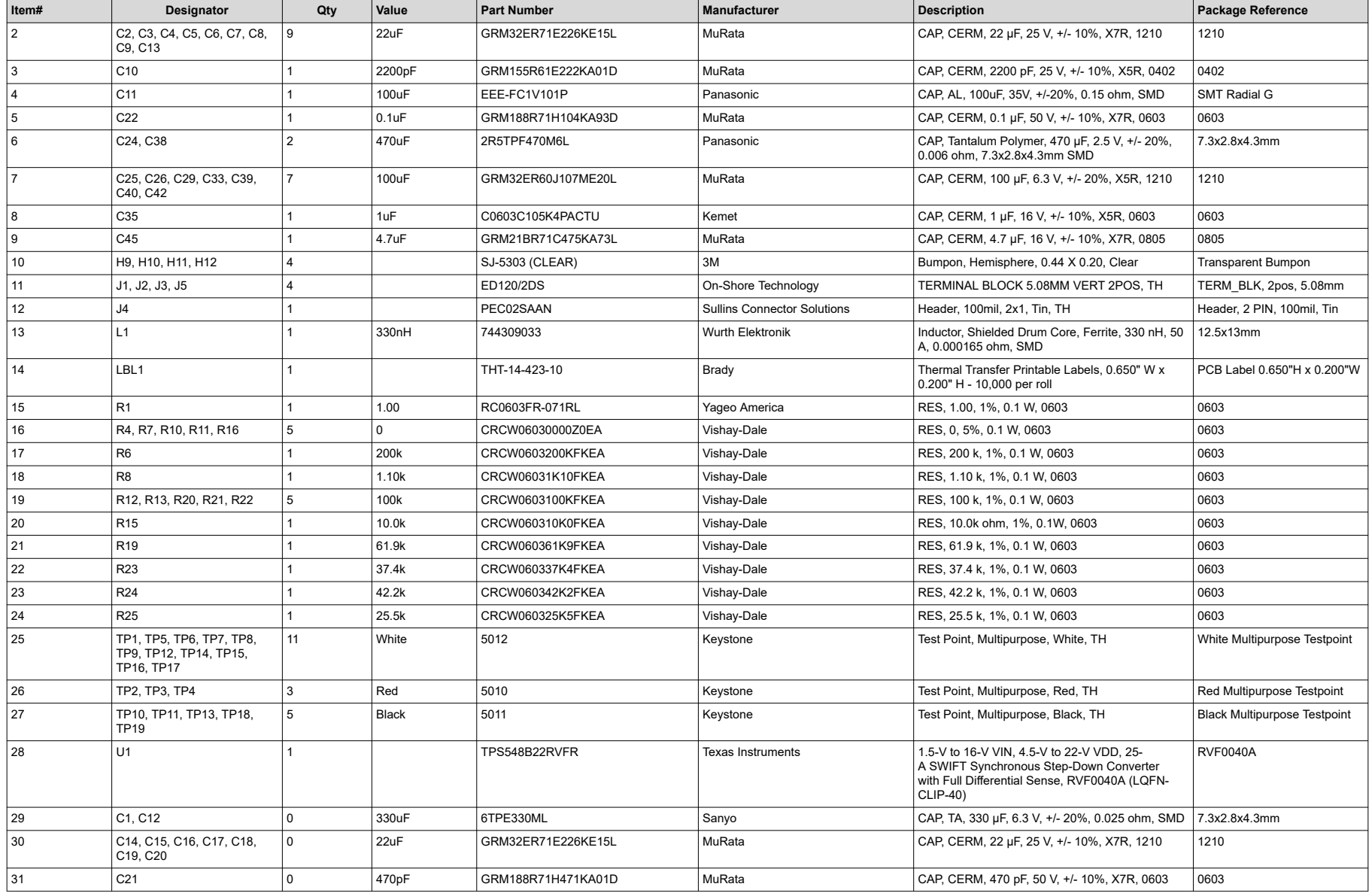

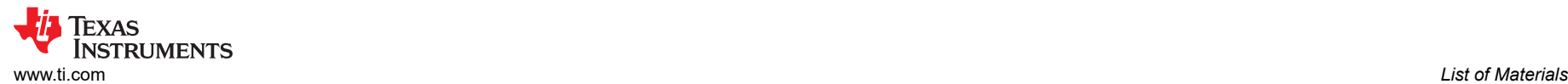

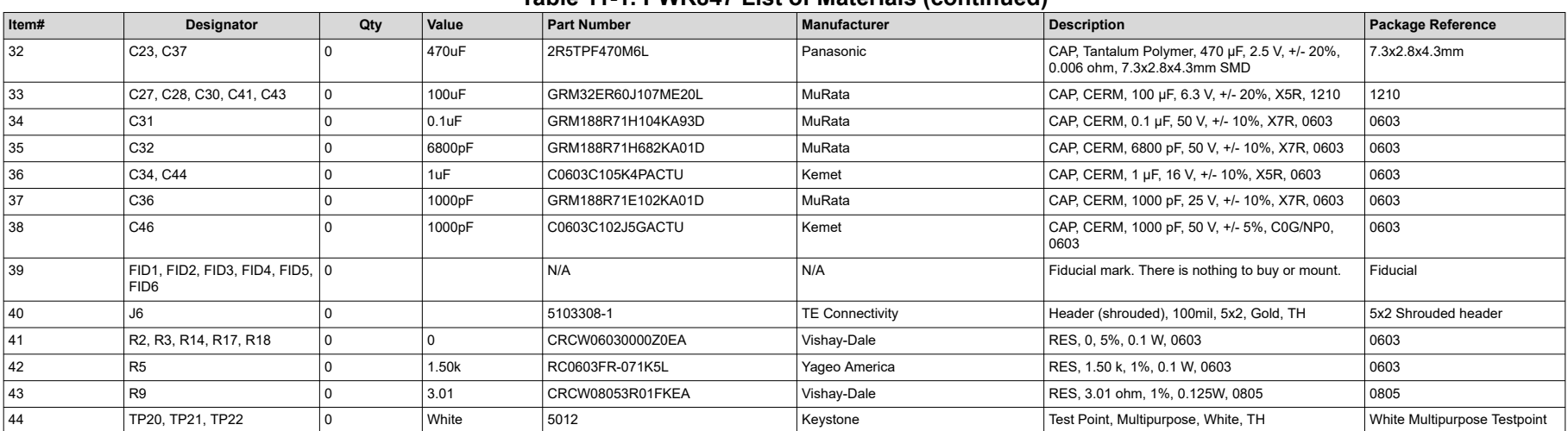

#### **Table 11-1. PWR847 List of Materials (continued)**

## <span id="page-25-0"></span>**12 Revision History**

NOTE: Page numbers for previous revisions may differ from page numbers in the current version.

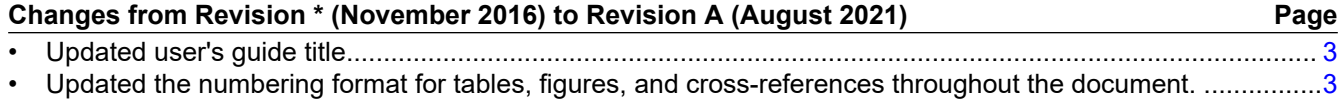

### **IMPORTANT NOTICE AND DISCLAIMER**

TI PROVIDES TECHNICAL AND RELIABILITY DATA (INCLUDING DATA SHEETS), DESIGN RESOURCES (INCLUDING REFERENCE DESIGNS), APPLICATION OR OTHER DESIGN ADVICE, WEB TOOLS, SAFETY INFORMATION, AND OTHER RESOURCES "AS IS" AND WITH ALL FAULTS, AND DISCLAIMS ALL WARRANTIES, EXPRESS AND IMPLIED, INCLUDING WITHOUT LIMITATION ANY IMPLIED WARRANTIES OF MERCHANTABILITY, FITNESS FOR A PARTICULAR PURPOSE OR NON-INFRINGEMENT OF THIRD PARTY INTELLECTUAL PROPERTY RIGHTS.

These resources are intended for skilled developers designing with TI products. You are solely responsible for (1) selecting the appropriate TI products for your application, (2) designing, validating and testing your application, and (3) ensuring your application meets applicable standards, and any other safety, security, regulatory or other requirements.

These resources are subject to change without notice. TI grants you permission to use these resources only for development of an application that uses the TI products described in the resource. Other reproduction and display of these resources is prohibited. No license is granted to any other TI intellectual property right or to any third party intellectual property right. TI disclaims responsibility for, and you will fully indemnify TI and its representatives against, any claims, damages, costs, losses, and liabilities arising out of your use of these resources.

TI's products are provided subject to [TI's Terms of Sale](https://www.ti.com/legal/termsofsale.html) or other applicable terms available either on [ti.com](https://www.ti.com) or provided in conjunction with such TI products. TI's provision of these resources does not expand or otherwise alter TI's applicable warranties or warranty disclaimers for TI products.

TI objects to and rejects any additional or different terms you may have proposed.

Mailing Address: Texas Instruments, Post Office Box 655303, Dallas, Texas 75265 Copyright © 2022, Texas Instruments Incorporated